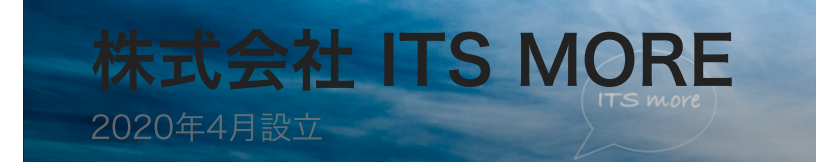

Digitally signed by Date: 2020.06.06 21:16:35 +09'00'

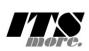

[2020年6⽉5⽇](https://its-more.jp/ja_jp/?p=4759) 投稿者: [YSATO@DELEGATE.ORG](https://its-more.jp/ja_jp/?author=1)

## Firefoxのコンパイル

開発:やれやれディスクも広々となりました。再開しましょう。

基盤:mach build。。。今度はここで引っかかりました。

 0:08.71 cargo:rerun-if-changed=res/cs\_clip\_image.glsl 0:08.71 --- stderr 0:08.71 thread 'main' panicked at 'called `Result::unwrap()` on a

。。。

 0:04.41 .../mozilla-central-9c1b2859111c/config/makefiles/rust.mk 0:04.41 make[4]: \*\*\* [force-cargo-library-build] Error 101

開発:このメッセージ、ぐぐっても何だかよくわからないね。最近起きてる問題み たいにも⾒えるんだけど。そもそもこれ force なんちゃらって、いかにもオプショ ンなものみたいなニュアンスだよね。これを呼んでる rust.mk:293 のあたりをコメ ントアウトしちゃいましょう。

基盤:ラジャー。コメントアウト。再度 mach build。。。お、先に進みました。

開発:本体を通過してtoolkitに⼊った模様。

基盤:終わった?あ、エラーか。

15:19.10 make[4]: \*\*\* No rule to make target '.../mozilla-central-15:19.10 .../mozilla-central-9c1b2859111c/config/recurse.mk:74: re 15:19.10 make[3]: \*\*\* [toolkit/library/build/target] Error 2 15:19.10 make[3]: \*\*\* Waiting for unfinished jobs...

基盤:コメントアウト。再度 mach build。

 0:04.01 /home/ysato/mozilla-central-9c1b2859111c/config/recurse.m 0:04.01 make[3]: \*\*\* [js/src/build/misc] Error 2 0:04.01 /home/ysato/mozilla-central-9c1b2859111c/config/recurse.m 0:04.01 make[2]: \*\*\* [misc] Error 2 0:04.01 /home/ysato/mozilla-central-9c1b2859111c/config/rules.mk: 0:04.01 make[1]: \*\*\* [default] Error 2 0:04.01 client.mk:125: recipe for target 'build' failed 0:04.01 make: \*\*\* [build] Error 2 0:04.01 49 compiler warnings present.

基盤:コメントアウト。再度 mach build。

 0:00.99 ./buildid.h.stub 0:00.99 ./source-repo.h.stub 0:01.55 49 compiler warnings present. 0:01.57 Overall system resources - Wall time: 1s; CPU: 73%; Read To view resource usage of the build, run |mach resource-usage|. 0:01.58 Your build was successful! To take your build for a test drive, run: |mach run| For more information on what to do now, see https://developer.mozi

## Your build was successful!

基盤:通った。

開発:通りましたね⼀応。「was」successful ってのがちょっと嫌な感じ。

基盤:どれどれ、わくわく、mach run!

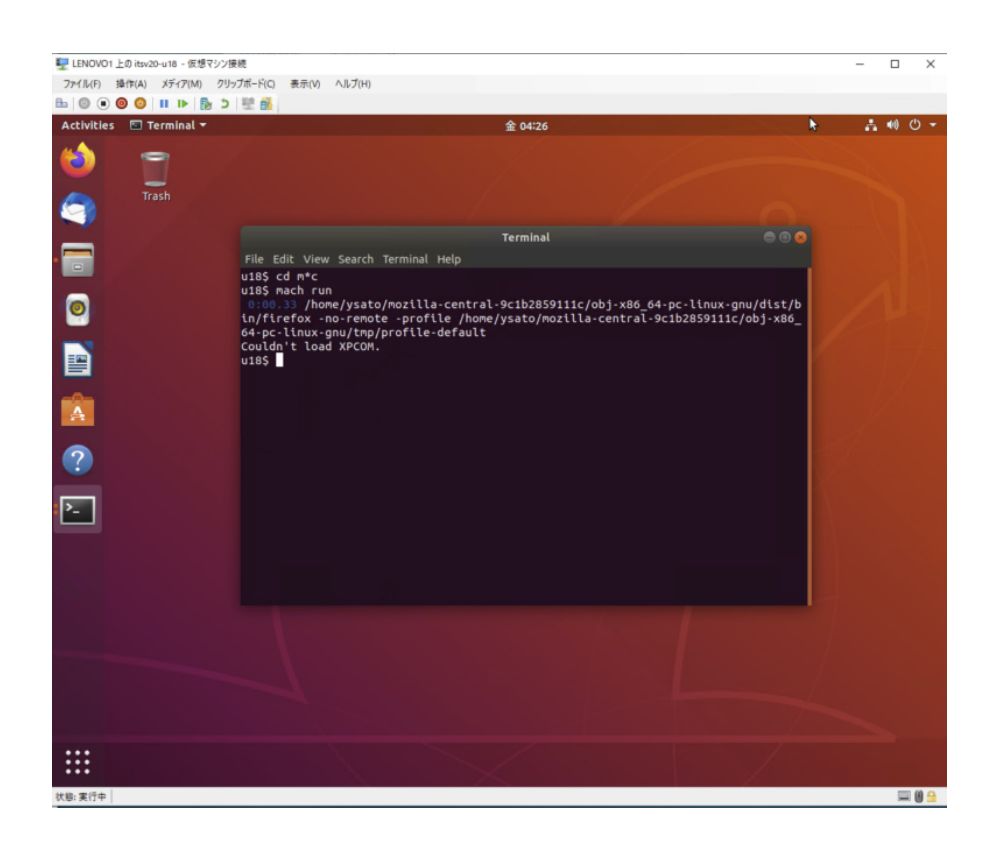

u18\$ mach run

 0:00.33 .../mozilla-central-9c1b2859111c/obj-x86\_64-pc-linux-gnu/ Couldn't load XPCOM.

## Couldn't load XPCOM.

基盤:ズルっ。。

開発:なんですかね XPCOMって。DISPLAYみたいな環境変数かな?検索。 **Cross Platform Component Object Model (XPCOM)** is a **cross**platform [component](https://en.wikipedia.org/wiki/Component-based_software_engineering) model from [Mozilla」。。あんだこれ?](https://en.wikipedia.org/wiki/Cross-platform)

開発:なんか設定というか、-profile で指定しているそれが変なのかな。しかし、 ひどいエラーメッセージだねえ。それに、ただ mach run しろってビルドの完成祝 賀メッセージにあるのに。

基盤:一つのマシンに一つだけみたいなのも嫌ですよね。いろんな版並行して走ら せたいし。

開発:そもそもプロファイルって何なんですかね。ls -l。

```
u18$ ls -l tmp/profile-default
total 0
-rw-r--r-- 1 ysato ysato 0 6月 5 04:24 prefs.js
-rw-r--r-- 1 ysato ysato 0 6F 5 04:49 user.js
u18$
```
基盤: JavaScriptで書くみたいですね。デフォは空っぽなのか。なんか入っていな いとまずいんでしょう。これも mach で⽣成してくれたりしないのかな。とりあえ ず、お⼿本を探しましょう。

u18\$ sudo find / | grep firefox | grep prefs.js

開発:ふーん。

基盤:少し飽きたので、いたずらでもしますか。我が社のFirefox改良の第一歩!

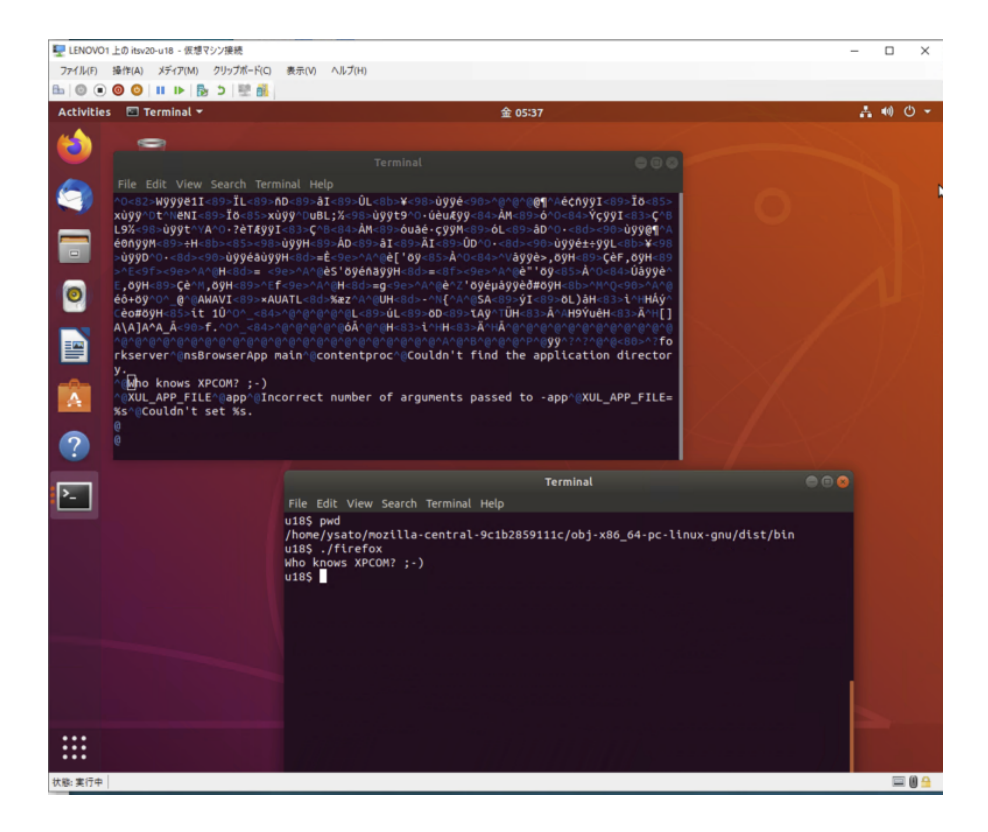

開発:One giant leap for mankind WWW。で、どこで出してるんでしょう。

基盤:適当に grep。ああ、ここですか。

u18\$ grep 'Couldn.t load XPCOM' \*/\*/\*.cpp browser/app/nsBrowserApp.cpp: Output("Couldn't load XPCOM.\n");

開発:ところで、一昨日リリースされたMozilla 77なんですが、証明書の管理がし やすくなったんだとか。どれどれ。

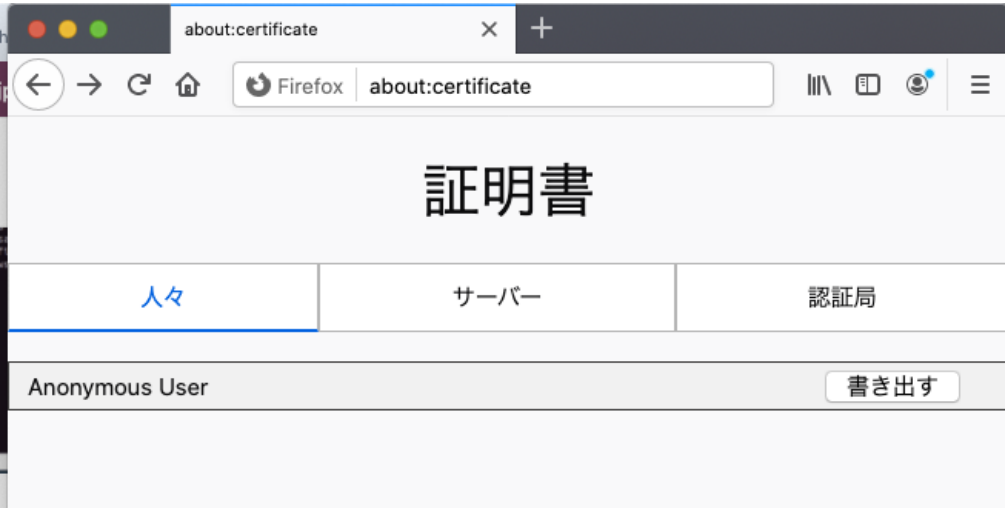

## 基盤:Anonymous User?

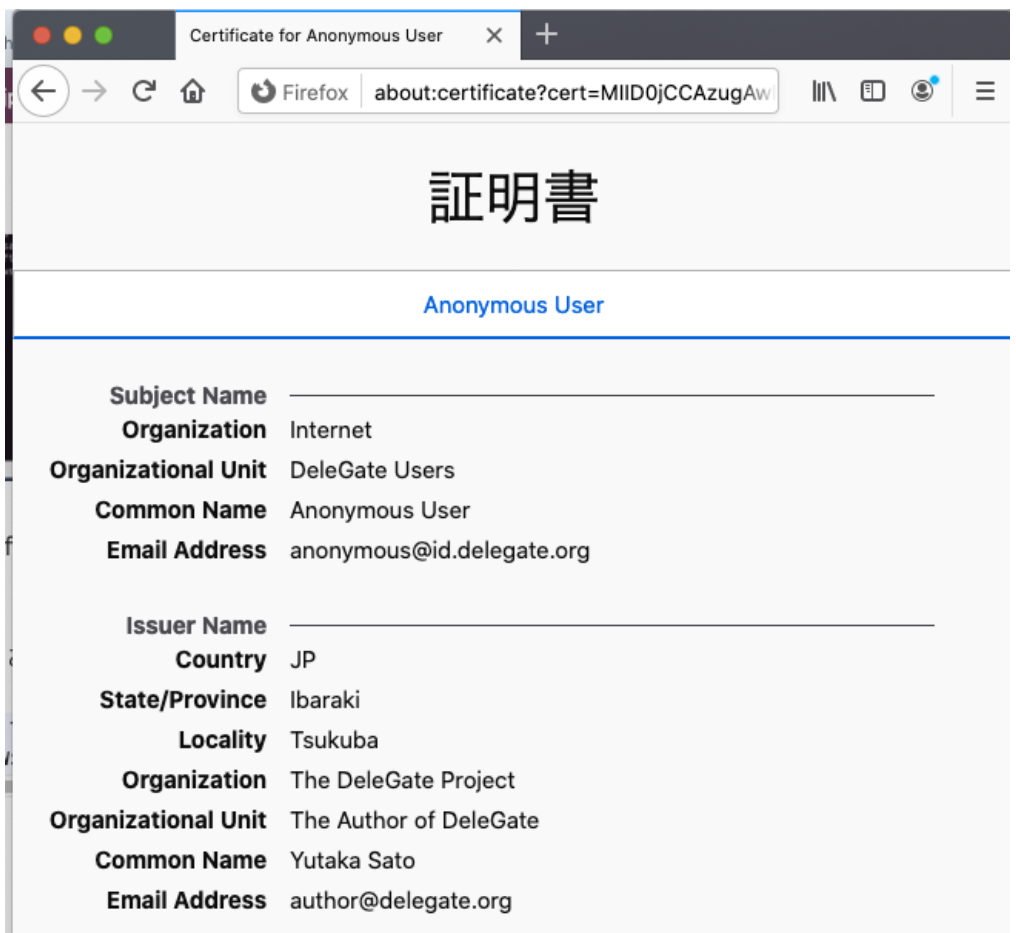

開発:なんだ、delegate.org のか(笑)。これ、何とかしないとね。

基盤:さて、もうビルドに必要なツールは完備したので、この環境でゼロからビル ドしてみましょう。まず .mozconfig に ac\_add\_options –disable-av1 ⼊れとき ます。

\* \* \*

基盤:エラー出てました。

78:58.45 .../Firefox/mozilla-central-9c1b2859111c/config/makefiles

開発:でも、ここまで78分一気通貫でしたね。

基盤:コメントアウトしてmake。あ、config/recurse.mk出たのでこれもコメン トアウトしてmake。通った。つまり、問題は3点だけでした。たぶん、マイナーな 問題。

```
u18$ mach run
 0:00.34 .../Firefox/mozilla-central-9c1b2859111c/obj-x86 64-pc-l
--- MyMozilla (^-^)/(Jun 5 2020 12:17:04)
Couldn't load XPCOM.
```
開発:おー、仕込んでおいたメッセージが出ましたね。我が社初のMozillaソースコ ード改変。